(別添1)

# EPA 看護師候補者向け学習サポートシステム

概要書

## 目次

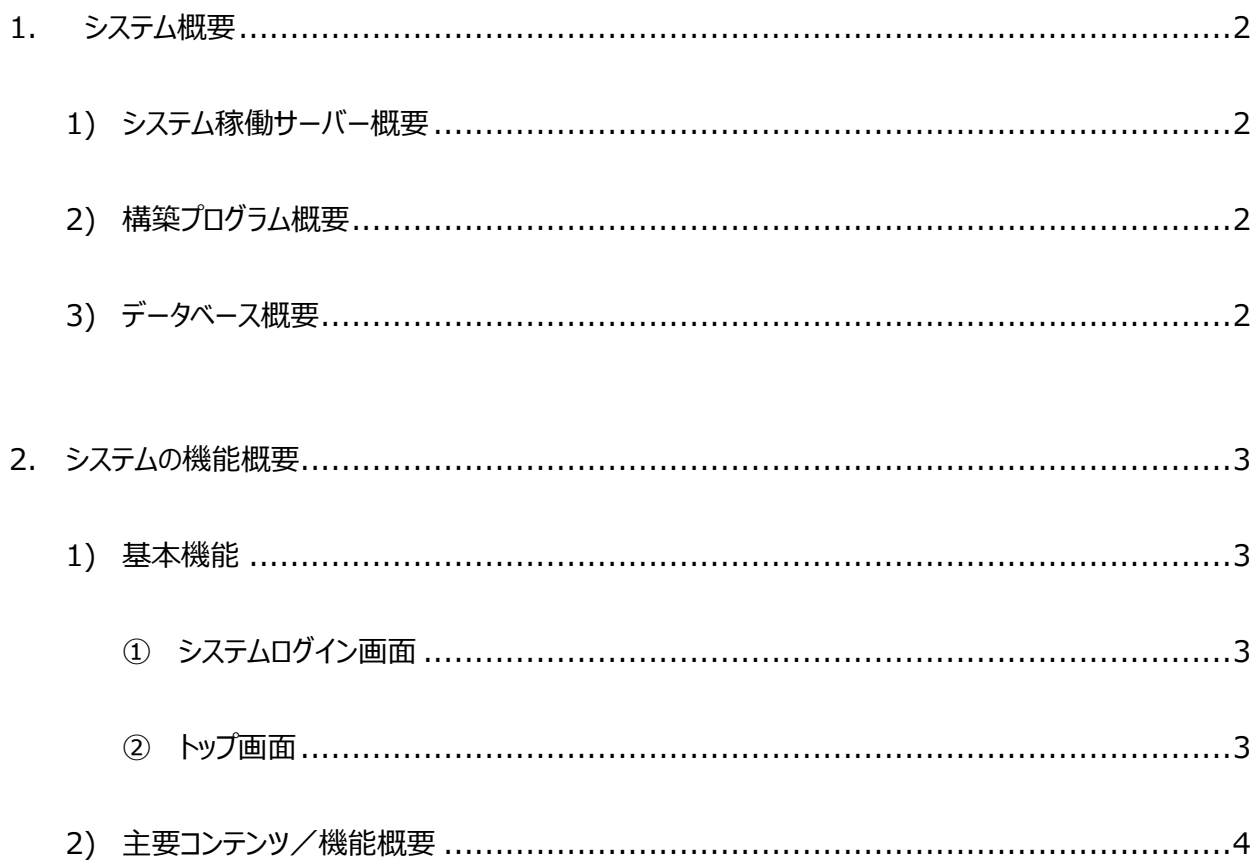

### <span id="page-2-0"></span>1.システム概要

<span id="page-2-1"></span>EPA 看護師候補者向け学習サポートシステムの概要を記する。

#### 1) システム稼働サーバー概要

・構築及び運用形式:ホスティング

・サーバースペック サーバーOS:Linux CPU:Intel® Xeon® X5650 2.67GHz メモリ:32GB ディスク構成: SSD RAID1 (ディスク容量: 128GB) ネットワーク:共用回線(バックボーン 10GB/帯域保証 1GB)

#### <span id="page-2-2"></span>2) 構築プログラム概要

ウェブサーバ:Apache プログラム:PHP Ver7.0 LMS: Moodle™ Ver3.2 (動作安定板)

#### 3) データベース概要

データベース:MariaDB 10.1 文字コード:UTF-8 Unicode (utf8)

## <span id="page-3-0"></span>2.システムの機能概要

- <span id="page-3-1"></span>1) 基本機能
	- ① システムログイン画面

<span id="page-3-2"></span>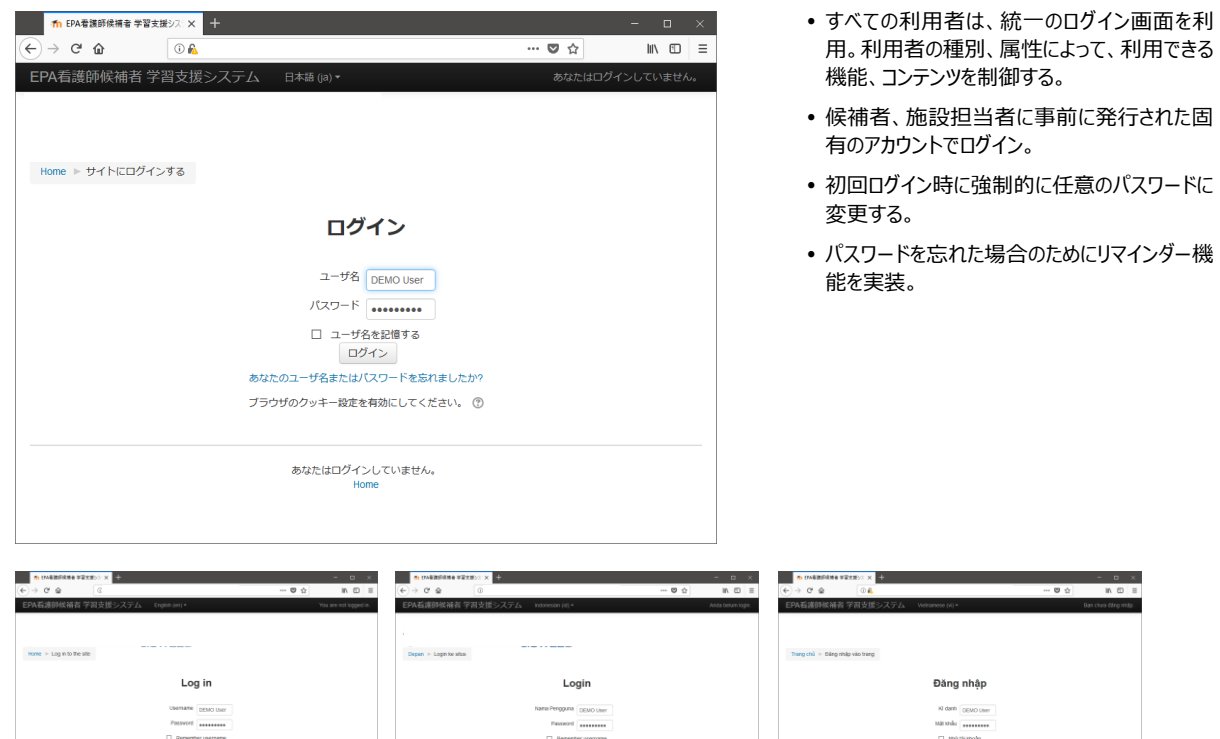

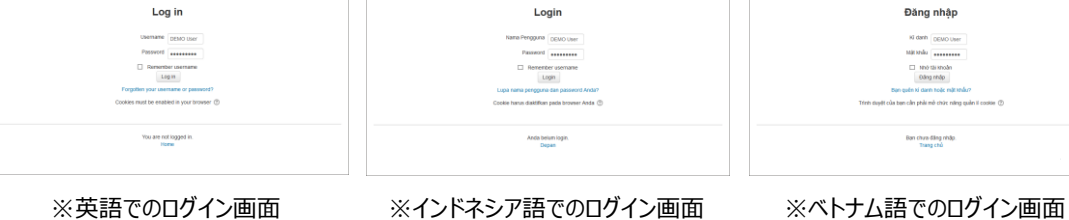

<span id="page-3-3"></span>② トップ画面

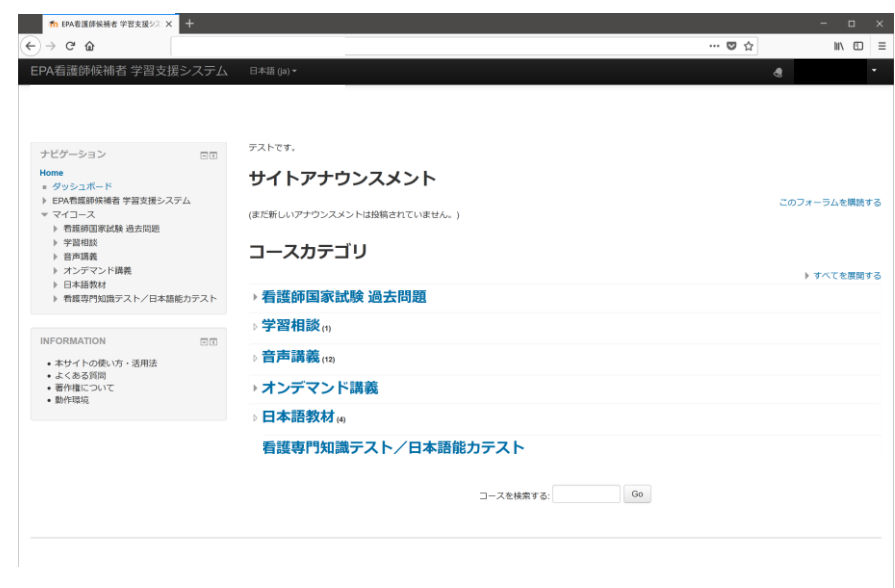

#### <span id="page-4-0"></span>2) 主要コンテンツ/機能概要

#### ① 看護師国家試験過去問題

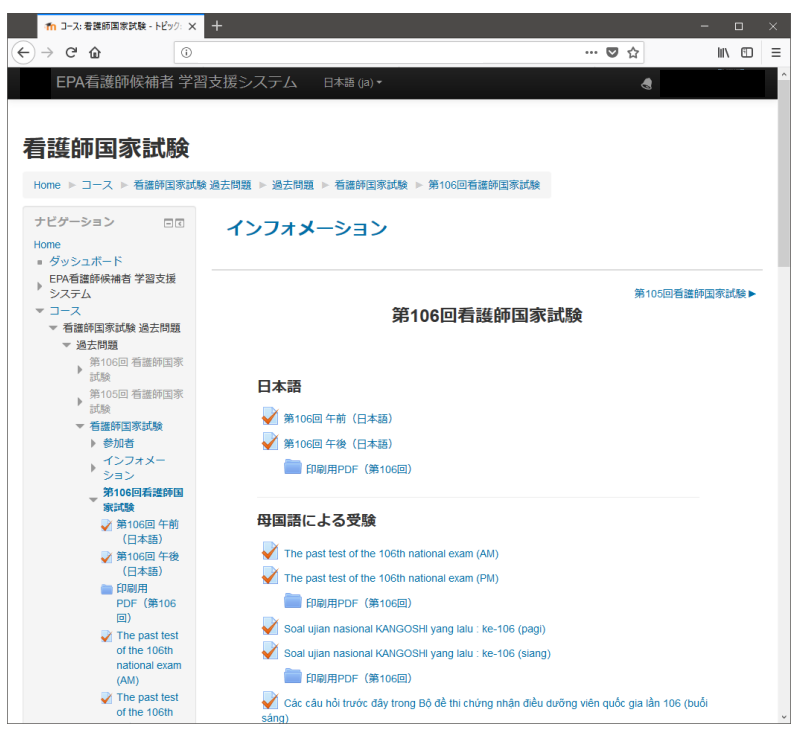

- 1.左は第 106 回看護師国家試験 模擬 テストの画面。
- 2.受験したい試験回を選択後、受験可。
- 3.国籍に応じ、母国語版での受験も可。
- 4.印刷用の問題冊子および解答の PDF データを掲載。

#### <模擬試験 受験中の画面>

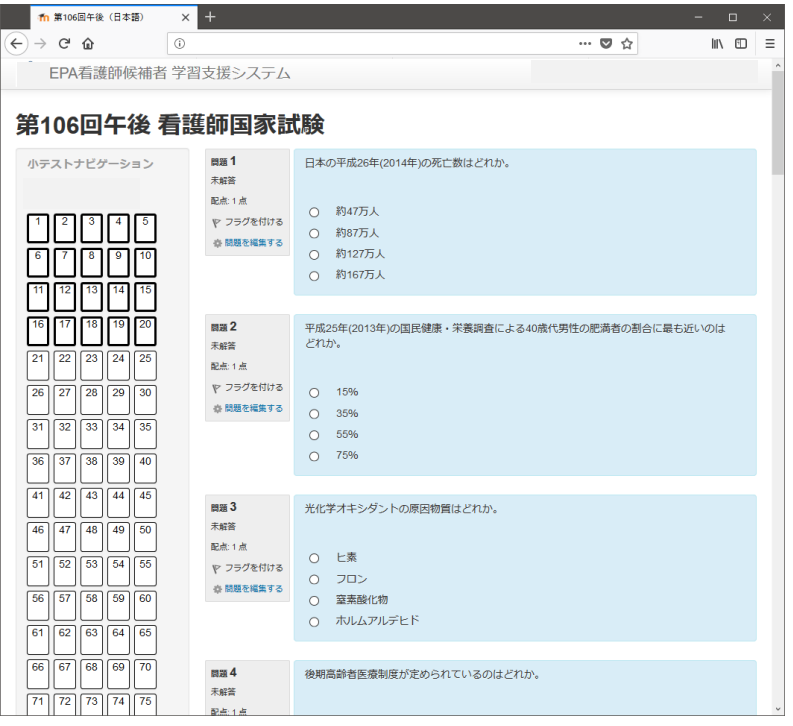

- 1.左は受験中の画面。
- 2.選択肢を画面上で選択。
- 3. 制限時間になると自動的に終了。 途中で画面を閉じると、その状態が保存 され、あとで再開することができる。
- 4.受験終了後、すぐに解答の正誤、およ びワンポイントアドバイスと解答(正答) が表示される。

#### <試験結果表示>※受験直後に表示

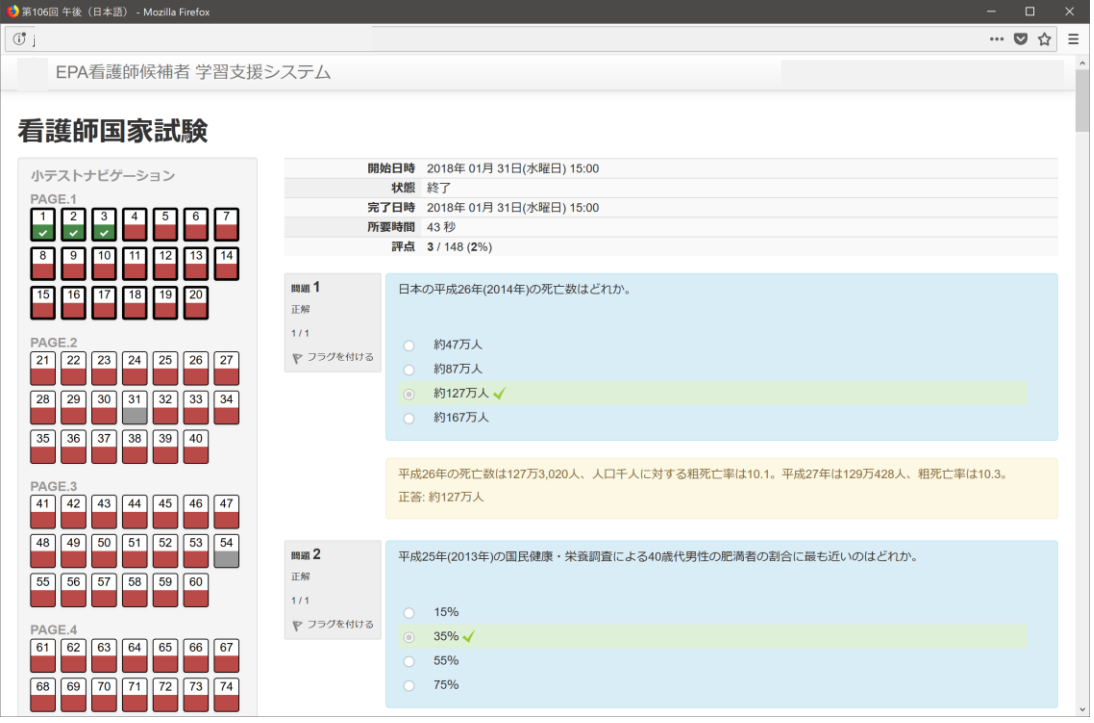

#### <受験結果レビュー>

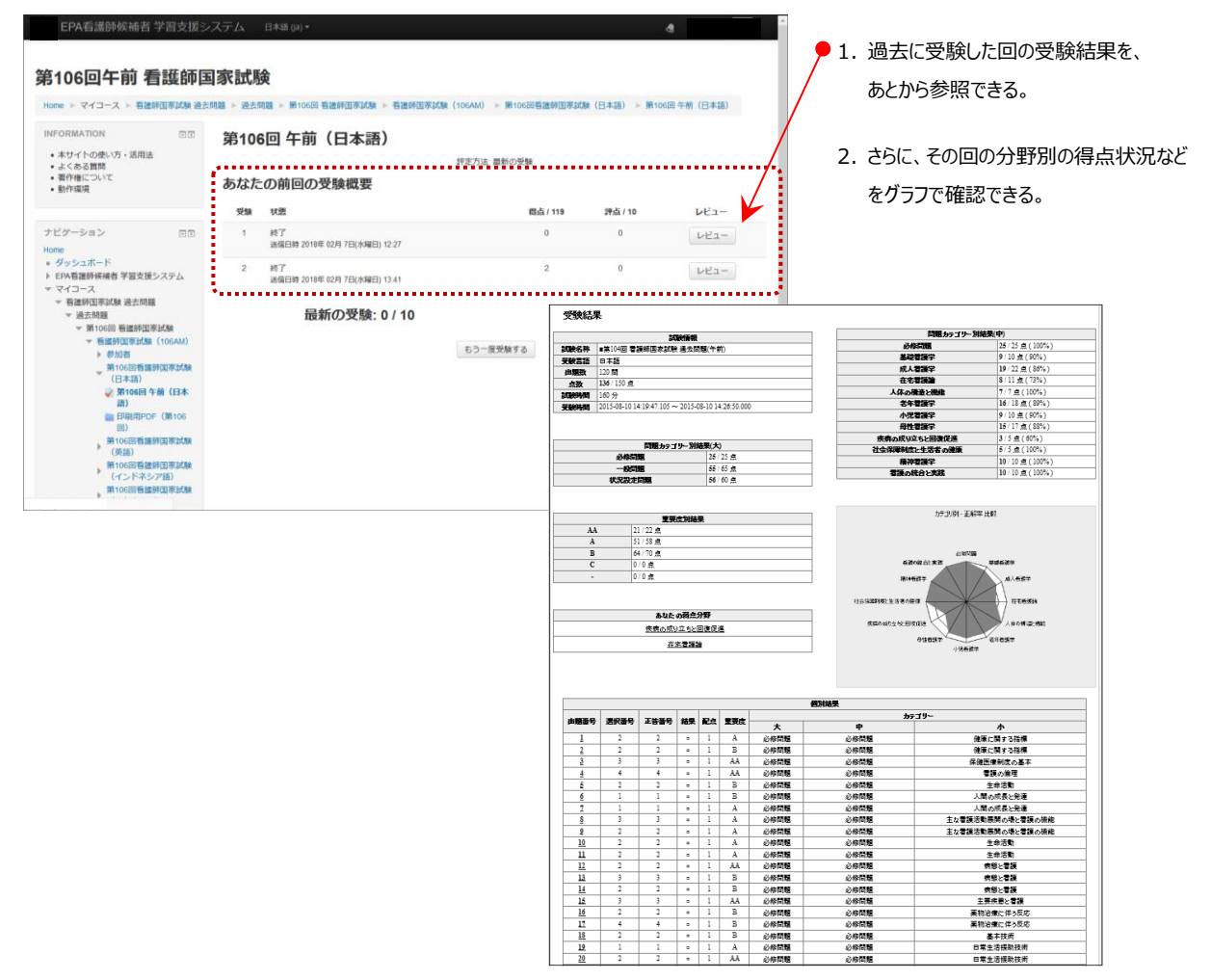

<施設担当者>

#### 自施設内の候補者の受験状況を一覧で表示

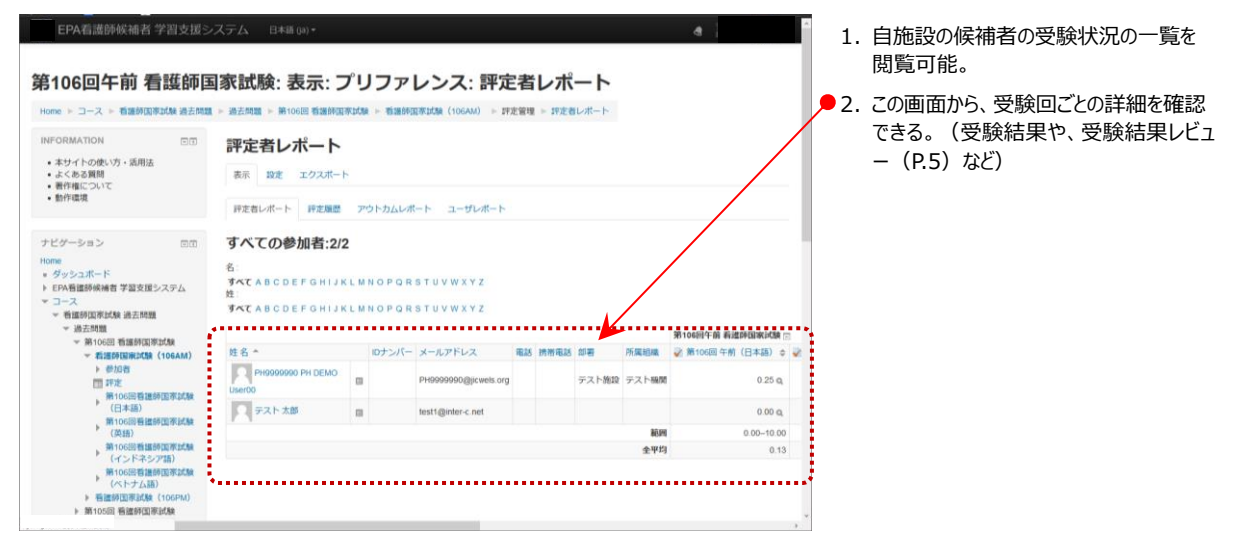

#### 自施設内の候補者の受験状況を個別に表示

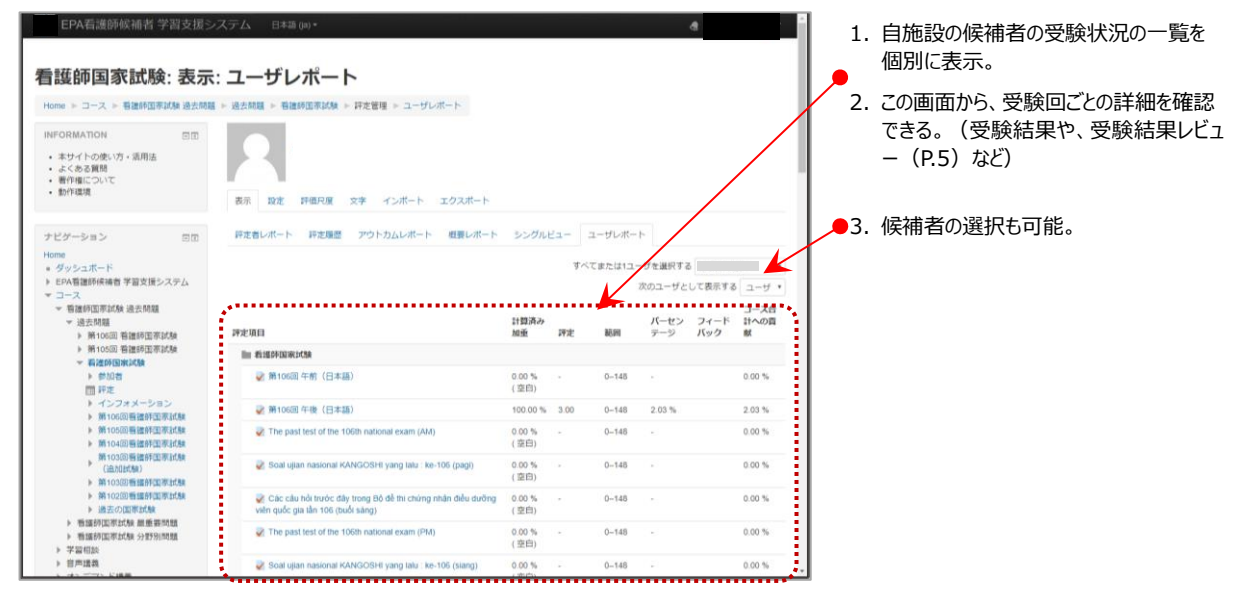